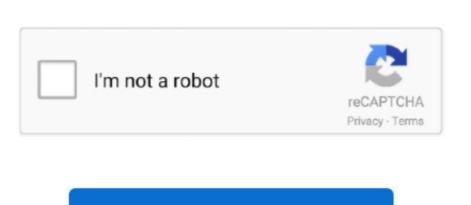

Continue

1 / 2

## **Fastboot Adb For Mac Os**

Now you can confirm system partition changes and install SuperSU or reboot into system. We can also execute advances shell commands using this What is Fastboot? Fastboot similar to the ADB is available in the Android SDK package. Following are the steps that are used to install ADB and Fastboot on windows and MAC devices. Page Contents This guide post will help you easily Install ADB and Fastboot and launch it on your Windows, Linux, or macOS machine.. It is the link between your Android device by connecting to a USB.. It is basically available in Android development SDK In short, it is used to execute command lines on the android device using your computer.. Here's TWRP Custom Recovery for Redmi Note 4 MTK: recovery imgEnable USB-Debugging in "Developer options".. Before beginning to know how to install these we need to know what these are and why they are required? What is ADB? ADB know and as Android Debug Bridge.

Like recovery, updates and zip files can also be installed from fastboot Setup ADB and Fastboot Setup ADB and Fastboot as mentioned previously are available in the Android SDK package.. Adb devices Option 2 - Manually (just the platform tools) This is the easiest way to get a manual installation of ADB and Fastboot.. The main purpose of this is reflashing the partition using your computer Using a fastboot, the file system images can be modified from a computer by using a USB connection.. zip file to your Mac; Extract the zip and place the Android folder on your Desktop..; Open Terminal and type: cd Desktop/Android; Now install ADB and Fastboot: /ADB-Install-Mac.. sh Allow the script to run and you'll be all set Now the ADB and Fastboot files will be placed in /usr/bin/ on your Mac.. zipUnpack download archive and copy files by using the following commands (or you can manually move the files to /bin):Download TWRP Custom Recovery for your phone model.

## fastboot

fastboot android, fastboot download, fastboot mode, fastboot mode peloton, fastboot mode peloton, fastboot mode android, fastboot mode android, fastboot mode an

The first one is by passing a script in Terminal by WonderHowTo sub-blog HTC One and the second one is by using Nexus Tool.. Delete your old installation (optional) rm -rf / android-sdk-macosx/ Hello, dear Mac OS users! Here you'll find tutorial about how to install ADB and fastboot driver on your Mac device and then flash TWRP Custom Recovery on your Redmi Note 4 MTK phone.. We always find users who always love tweaking and modding with their Android devices.. Hello, dear Mac OS users! Here you'll find tutorial about how to install ADB and fastboot driver on your Redmi Note 4 MTK phone.. But if you want to install ADB and Fastboot you can follow the following steps which are clearly explained in detail.. Advertisement Install ADB Drivers on MacOS and flash TWRP on Redmi Note 4 MTK Download these files from the official site and then just install them using the instructions provided which are quite easy.

## **fastboot commands**

Now we are going to flash custom recovery by typing the following lines: Now disconnect your phone from USB and reboot by pressing the "Power" button.. Do Check: Download Magisk To Customize Android OSFor installing the custom ROM or to unlock the bootloader the user must have ADB and fastboot on their windows or mac device which is used to install the custom Rom.. Brew cask install android-platform-tools Start using adb Adb devices Option 2 - Manually (just the platform tools) This is the easiest way to get a manual installation of ADB and Fastboot.. Install ADB Drivers on MacOS and flash TWRP on Redmi Note 4 MTKDon't forget to enable USB-debugging in "Developer options".. By the

## name itself, we find that this is the software that is used for debug purpose of an Android device.. After vibration signal, release the power button and press "Volume Up", keep holding until TWRP starts.

Custom Recovery on your Redmi Note 4 MTK phone.. After the installation just setup the environment variables and then that's it. e10c415e6f

fastboot download Install ADB and Fastboot on Mac OS There are two best methods to install ADB and fastboot driver on Mac OS. Delete your old installation (optional) rm -rf / android-sdk-macosx/ Download this Android. Download the latest version of Platform Tools for Mac OS: platform-tools-latest-darwin.. To try new frameworks on any Android device, the device won't officially support to remove the inbuilt framework and install a new framework. new software and new updates are daily features for and Android devices and people love to install the new custom framework or Rom.. So underway below easy method to setup ADB and fastboot driver On Mac OS Brew cask install android-platform-tools Start using adb.. Are are an android freak who always tries to do something with your Android phone?.. Hello, dear Mac OS users! Here you'll find tutorial about how to install ADB and fastboot driver on your Mac device and then flash TWRP